## NIFS Data Reduction

Richard McDermid

Gemini Data Reduction Workshop Tucson, July 2010

# IFU Zoo: How to map 3D on 2D

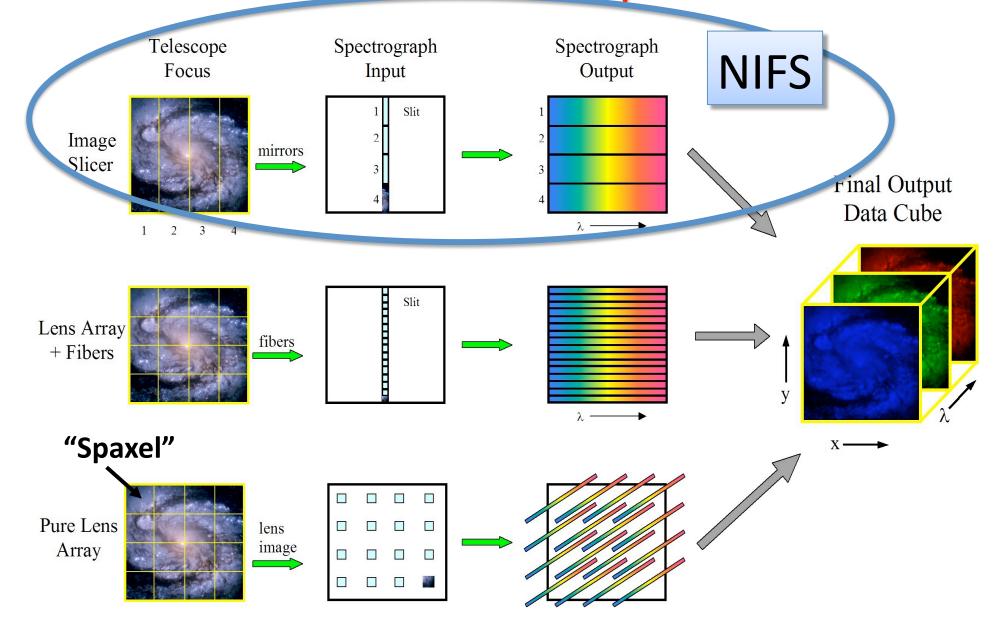

IFU Techniques: Image Slicer

#### Pros:

- Compact design
- High throughput
- Easy cryogenics

#### Cons:

Difficult to manufacture

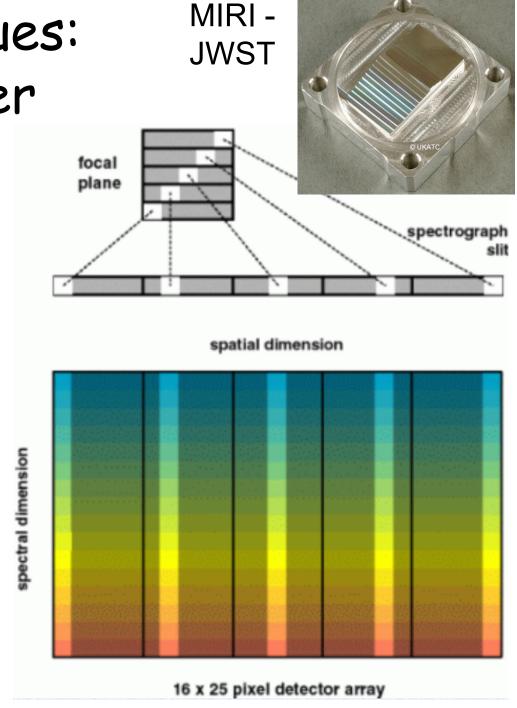

# Rectangular Pixels

- NIFS has different (x,y) spatial sampling
- Along the slice is sampled by the detector
- Across the slice is sampled by the slicer
- Cross-slice sets spectral PSF should be sampled on ~2 pixels
- Gives rectangular spaxels on the sky

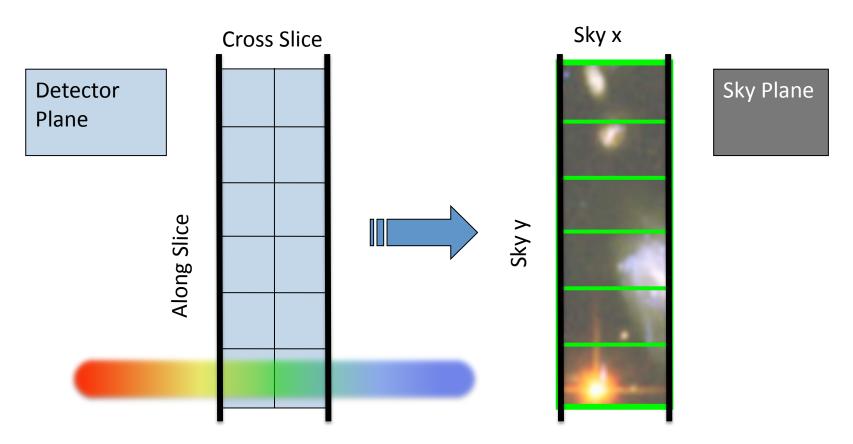

#### NIFS

- Near-infrared Integral Field Spectrograph
- Cryogenic slicer design
- Z,J,H,K bands, R~5,000
- One spatial setting:
  - -3"x3" FoV
  - 0.1"x0.04" sampling
- Optimized for use with AO
- Science: young stars, exo-planets, solar system, black holes, jets, stellar populations, hi-z galaxies....

## Typical NIFS Observation

- 'Before' telluric star
  - NGS-AO
  - Acquire star
  - Sequence of on/off exposures
  - Same instrument config as science (inc. e.g. field lens for LGS)
- Science observation
  - Acquisition
  - Observation sequence:
    - Arc (grating position is not 100% repeatable)
    - Sequence of on/off exposures
- 'After' telluric (if science >~1.5hr)
- Daytime calibrations:
  - Baseline set:
    - Flat-lamps (with darks)
    - 'Ronchi mask' flats (with dark)
    - Darks for the arc
  - Darks for science (if sky emission to be used for wavelength calibration)

# Typical NIFS Data

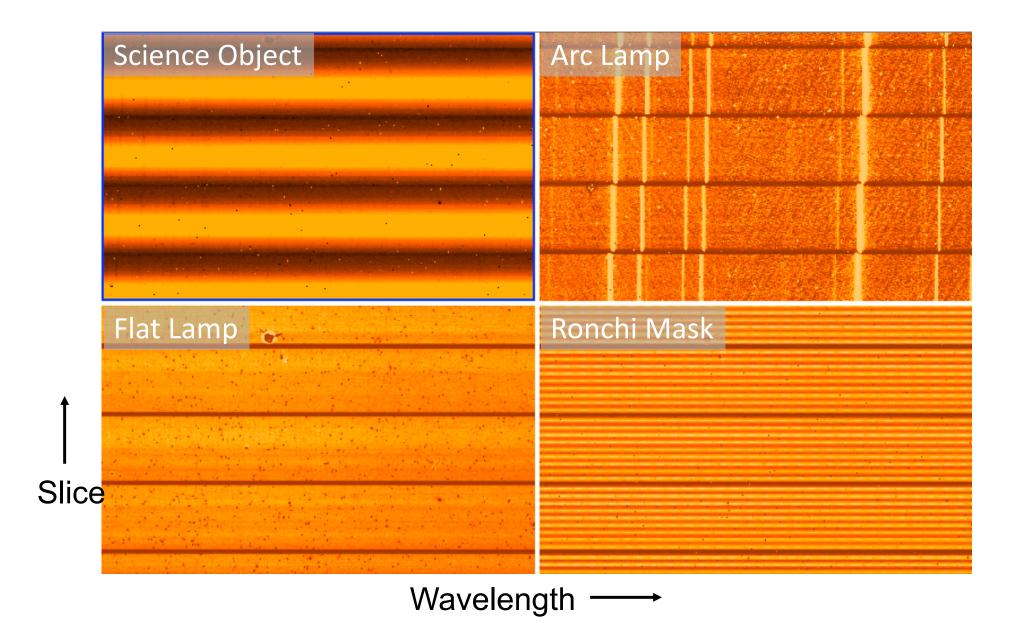

# Arranging your files - suggestion

```
Daycals/ - All baseline daytime calibrations
 YYYYMMDD/ - cals from different dates
Science/ - All science data
  Obj1/ - First science object
       YYYYMMDD/ - First obs date (if split over >1 nights)
          Config/
- e.g. 'K' (if using multiple configs)
- Telluric/
- telluric data for this science obs
     └ Merged/ - Merged science and subsequent analysis
Scripts/
```

## NIFS Reduction: Example scripts

- Three IRAF scripts on the web:
  - Calibrations
  - Telluric
  - Science
- Form the basis of this tutorial
- Data set:
  - Science object (star)
  - Telluric correction star
  - Daytime calibrations
- Update the path and file numbers at the top of each script
- Excellent starting point for basic reduction

## Lamp Calibrations

- Three basic calibrations:
  - Flat (DAYCAL)
    - Correct for transmission and illumination
    - Locate the spectra on the detector
  - Ronchi Mask (DAYCAL)
    - Spatial distortion
  - Arc (NIGHTCAL)
    - Wavelength calibration
- Each has associated dark frames
- May have multiple exposures to co-add
- DAYCAL are approx. 1 per observation date
- NIGHTCAL are usually once per science target, but can be common between targets if grating config not changed

- Step 1: Locate the spectra
  - Mask Definition File (MDF) provides relative location of slices on detector
  - Use nfprepare to match this to the absolute position for your data:

Input file

Path to data

Prefix for new output file

X-shift for MDF

Y-shift for MDF

Do not create a variance extension

Do not correct for non-linearity

Do not try to flag non-linear pixels

- Offset is stored in a new image
- This exposure is then referenced in subsequent steps that need to know where the spectra are on the chip

- Step 2.1: Update flat images with offset value
- Step 2.2: Generate variance and data quality extensions
- Nfprepare is called again (once) to do both these tasks:

Input file list

Reference image with shift

```
nfprepare("@flatlist", rawpath=raw_data, shiftim="s"//calflat,
    fl_vardq+, fl_int+, fl_corr-, fl_nonl-)
```

Create variance and data quality planes

Run interactively

Apply same process to dark frames

Step 2.3: Combine flats and darks using gemcombine:

Input file list

```
gemcombine("n//@flatlist",output="gn"//calflat,
   fl_dqpr+, fl_vardq+, masktype="none", logfile="nifs.log")
```

Propagate DQ

Generate VAR/ DQ planes No pixel masking

Append outputs to a log file

- Repeat for darks...
- Now have 2D images with DQ and VAR extensions.
   Ready to go to 3D...

Step 3.1: Extract the slices using nsreduce:

'cut' out the slices from the 2D image

Apply first order wavelength coordinate system

Step 3.2: Create slice-by-slice flat field using nsflat:

```
nsflat("rgn"//calflat, darks="rgn"//flatdark,
  flatfile="rn"//calflat//"_sflat", darkfile="rn"//flatdark//"_dark",
  fl_save_dark+, process="fit", thr_flo=0.15, thr_fup=1.55,
  fl_vardq+,logfile="nifs.log")
```

Output flat image

LOwer and UPper limits for 'bad' pixels

- Divides each spectrum (row) in a slice by a fit to the average slice spectrum, with coarse renormalizing
- Also creates a bad pixel mask from the darks

rmcdermi@teracles.local Tue Flat Stats. Darks Extn Lamps tota 219. S/N S/N section S/N Mean Mean Mean no. 12495.8 387.0 13.5 8.5 0.99 411.1 13.8 8.7 14450.7 416.2 0.99 454.6 0.98 436.2 160001 12.8 8.2 13667.8 404.7 12.0 7.8 1.00 442.3 13522.8 402.6 14238.8 413.1 12.2 0.99 456.2 13951.1 408.9 11.3 7.4 0.99 450.1 14405.3 415.5 11.2 7.4 0.99 458.3 15000 14238.5 413.1 11.3 0.99 454.9 14161.8 412.0 11.0 0.99 448.1 13728.8 405.6 10.5 7.0 0.99 449.1 11 14000 13214.3 398.0 9.8 6.6 1.00 442.5 <u>12</u> 9.8 13178.0 397.4 6.6 0.98 435.3 13 13819.2 407.0 10.4 7.0 0.99 447.5 14 13709.8 405.4 10.6 7.1 1.00 450.0 15 13000 13637.0 404.3 10.4 7.0 0.99 446.4 16 10.1 6.8 13439.0 401.3 1.00 444.0 17 12805.4 391.7 9.9 6.6 1.00 431.6 18 13757.8 406.1 10.2 0.99 449.4 19 6.5 9.6 0.98 435.1 120001 13270.8 398.8 20 13613.3 403.9 9.5 6.5 0.99 443.0 21 13702.7 405.3 6.7 0.99 446.1 22 23 10.3 6.9 14240.2 413.1 0.99 459.6 13307.0 399.4 6.4 1.00 441.0 11000 24 25 26 6.4 0.99 442.7 13517.5 402.5 0.99 436.4 13345.4 399.9 6.5 9.5 13009.5 394.9 6.4 0.98 427.0 27 13258.6 398.6 6.4 0.99 433.6 100001 28 0.99 426.0 12993.3 394.6 29 11914.4 377.9 0.98 404.2

0

2000

 Step 3.3: Renormalize the slices to account for slice-to-slice variations using nsslitfunction:

Final flat-field correction frame

```
nsslitfunction("rgn"//calflat, "rn"//calflat//"_flat",
    flat="rn"//calflat//"_sflat", dark="rn"//flatdark//"_dark",
    combine="median", order=3, fl_vary-, logfile="nifs.log")
```

Method to collapse in spectral direction

Order of fit across slices

- Fits a function in spatial direction to set slice normalization
- Outputs the final flat field, with both spatial and spectral flat information

Set illumination bins

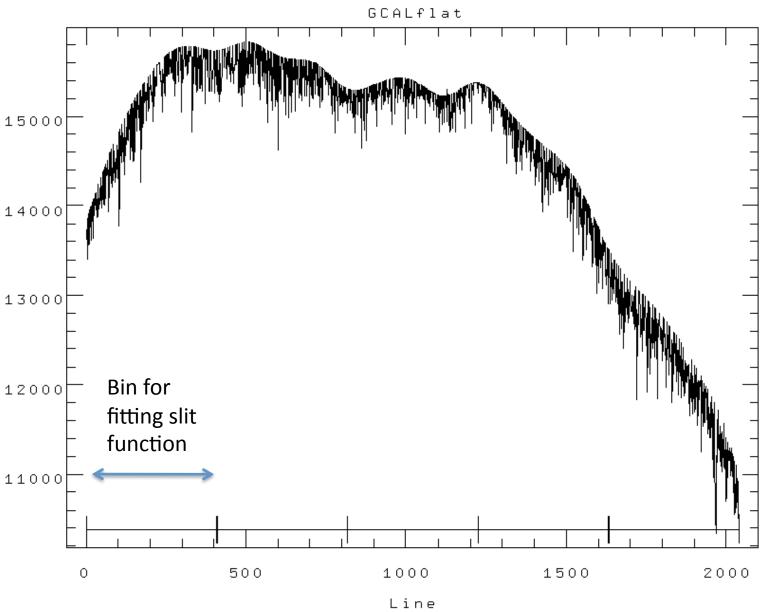

NOAO/IRAF V2.14.1 rmcdermi@teracles.local Tue 18:07:42 20-Jul-2010 func=spline3, order=3, low\_rej=2, high\_rej=2, niterate=3, grow=0 total=69, sample=69, rejected=4, deleted=0, RMS= 71.02 Determine illumination interactively for tmpsflat7480toc[SCI,2] at bin GCALflat

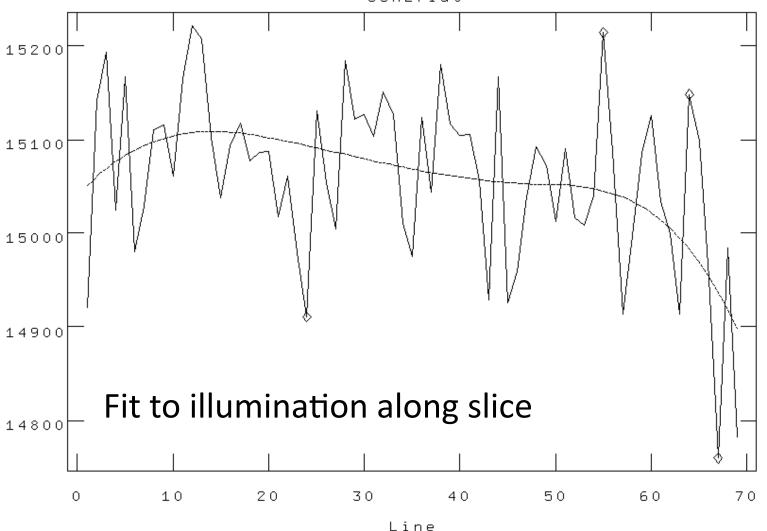

# Calibration 2: Wavelength Calibration

- Step 1: Repeat nfprepare, gemcombine and nsreduce -> extracted slices
- Step 2: Correctly identify the arc lines, and determine the dispersion function for each slice
  - Should run this interactively the first time through to ensure correct identification of lines and appropriate fit function
  - First solution is starting point for subsequent fits
  - Should robustly determine good solution for subsequent spectra
- Result is a series of files in a 'database/' directory containing the wavelength solutions of each slice

```
nswavelength("rgn"//arc, coordli=clist, nsum=10,
thresho=my_thresh, trace=yes, fwidth=2.0, match=-6, cradius=8.0,
fl_inter+, nfound=10, nlost=10, logfile="nifs.log")
```

# Calibration 2: Wavelength Calibration

NOAO/IRAF V2.14.1 rmcdermi@teracles.local Tue 19:39:28 20-Jul-2010 func=chebyshev, order=4, low\_rej=3, high\_rej=3, niterate=10, grow=0 total=29, sample=29, rejected=3, deleted=0, RMS= 0.1087

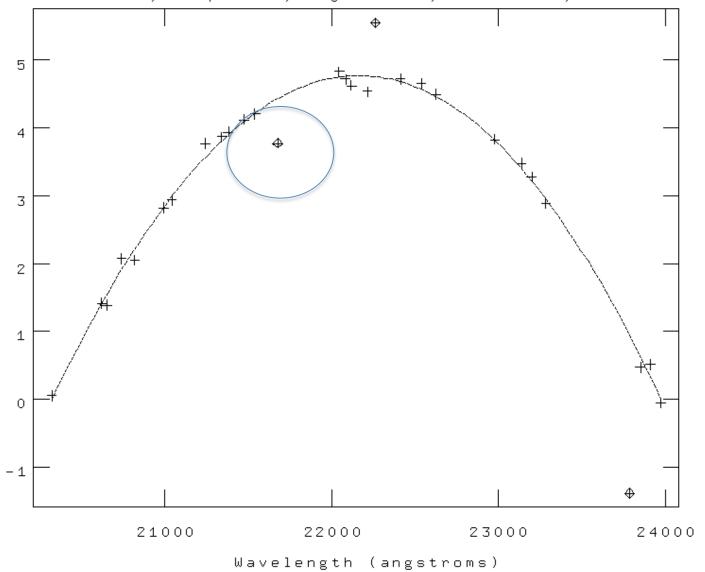

# Calibration 2: Wavelength Calibration

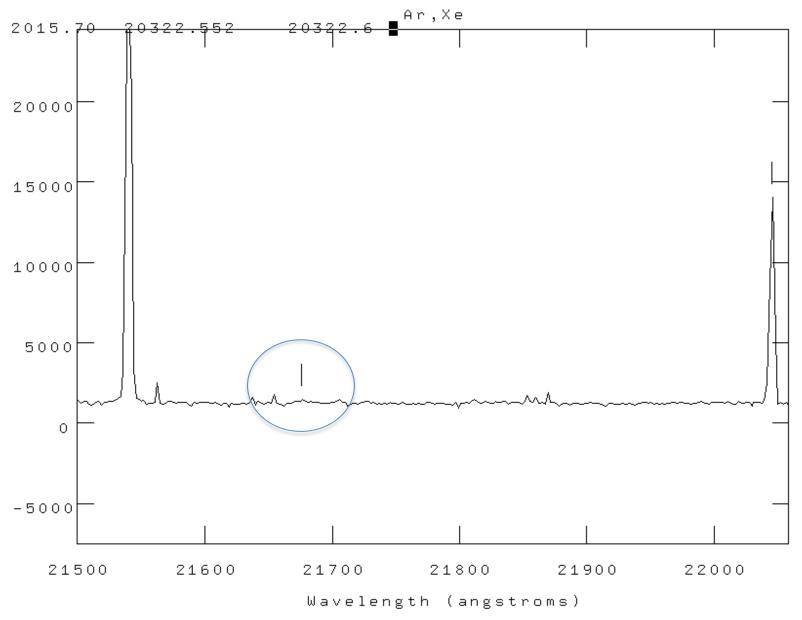

- Need to correct for distortions along the slices, and registration between slices
- This is done using the Ronchi mask as a reference
- Analogous to wavelength calibration, but in spatial domain

## NIFS: Ronchi Mask

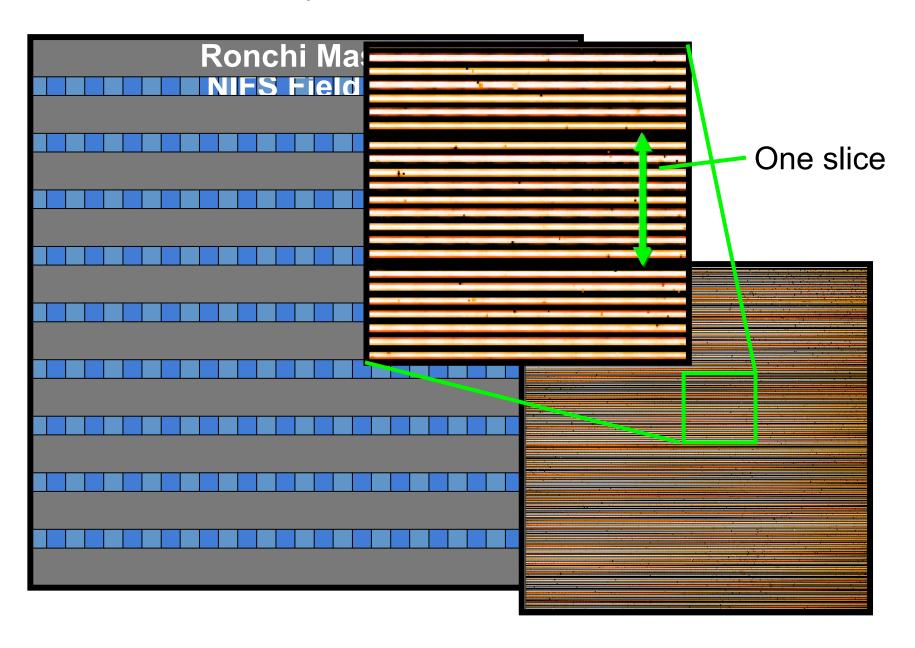

## NIFS: Ronchi Mask

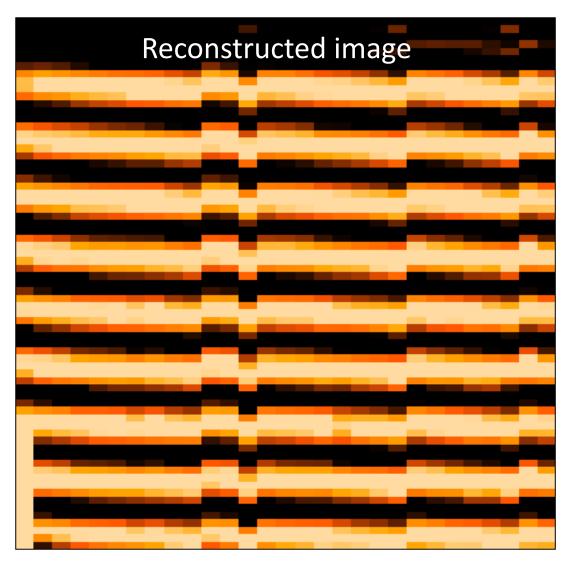

Transformation to make lines straight gives geometric correction

- Step 1: Repeat nfprepare, gemcombine and nsreduce -> extracted slices
- Step 2: run nfsdist
  - Reference peaks are very regular, so easy to fall foul of aliasing when run automatically
  - Recommend running interactively for each daycal set

```
nfsdist("rgn"//ronchiflat, fwidth=6.0, cradius=8.0, glshift=2.8,
minsep=6.5, thresh=2000.0, nlost=3, fl_int+, logfile="nifs.log")
```

 TIP: apply the distortion correction to the Ronchi frame itself, and check its OK

NOAO/IRAF V2.14.1 rmcdermi@teracles.local Tue 19:51:17 20-Jul-2010 identify rgnN20100410S0375[SCI,1][1024,\*]

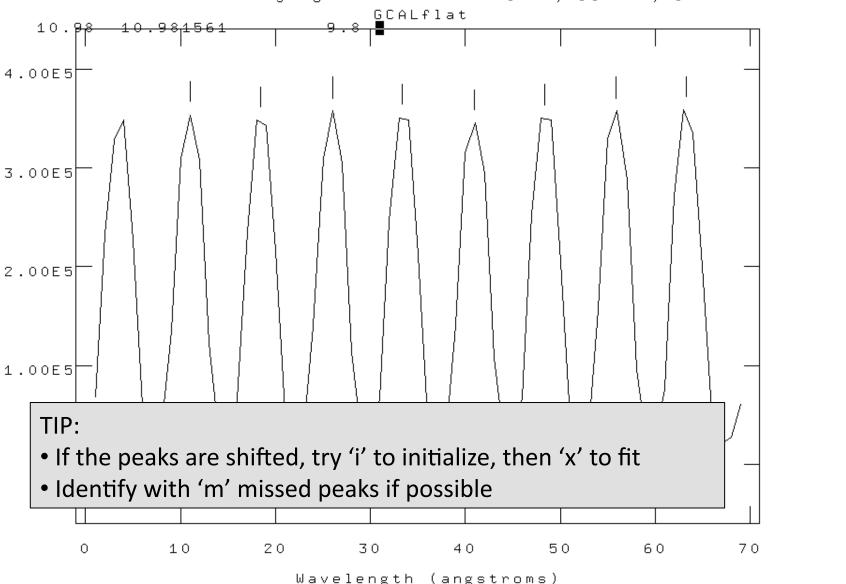

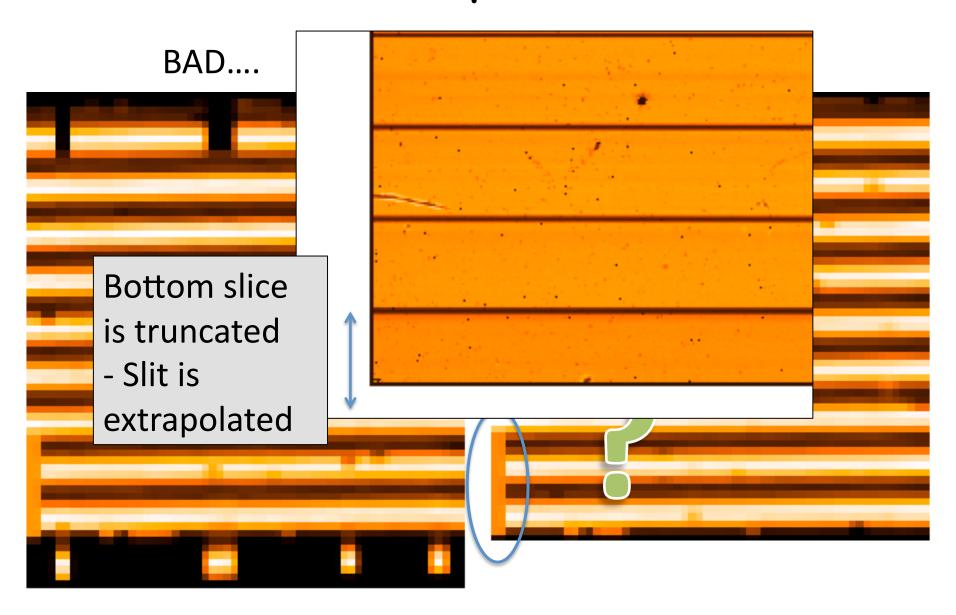

## Lamp Calibrations: Summary

#### You now have:

- 1. Shift reference file: "s"+calflat
- 2. Flat field: "rn"+calflat+"\_flat"
- 3. Flat BPM (for DQ plane generation): "rn"+calflat +"\_flat\_bpm.pl"
- 4. Wavelength referenced Arc: "wrn"+arc
- 5. Spatially referenced Ronchi Flat: "rn"+ronchiflat

#### Notes:

- 1-3 are files that you need
- 4 & 5 are files with associated files in the 'database/' dir
- Arcs are likely together with science data

- Similar to science reduction up to a point:
  - Sky subtraction
  - Spectra extraction => 3D
  - Wavelength calibration
  - Flat fielding
- Then extract 1D spectra, co-add separate observations, and derive the telluric correction spectrum

- Preliminaries:
  - Copy the calibration files you will need into telluric directory:
    - Shift file
    - Flat
    - Bad pixel mask (BPM)
    - Ronchi mask + database dir+files
    - Arc file + database dir+files
  - Make two files listing filenames with ('object') and without ('sky') star in field

- Step 1.1: Run nfprepare, making use of the shift file and BPM
- Step 1.2: Combine the blank sky frames:
  - Skies are close in time
  - Use gemcombine and your list of sky frames to create a median sky
- Step 1.3: Subtract the combined sky from each object frame with gemarith

 Step 2.1: Run nsreduce, this time including the flat:

```
nsreduce("sn@telluriclist",outpref="r", flatim=cal_data//"rn"//
calflat//"_flat", fl_nscut+, fl_nsappw-, fl_vardq+, fl_sky-,
fl_dark-, fl_flat+, logfile=log_file)
```

 Step 2.2: Replace bad pixels with values interpolated from fitting neighbours

```
nffixbad("rsn@telluriclist",outpref="b",logfile=log_file)
```

- Uses the Data Quality (QD) plane

- Step 3.1: Derive the 2D spectral and spatial transformation for each slice using nsfitcoords
  - This combines the '1D' dispersion and distortion solutions derived separately from nswavelength and nsdist into a 2D surface that is linear in wavelength and angular scales
  - The parameters of the fitted surface are associated to the object frame via files in the database directory

```
nffitcoords("brsn@telluriclist", outpref="f", fl_int+,
lamptr="wrgn"//arc, sdisttr="rgn"//ronchiflat, lxorder=3,
lyorder=3, sxorder=3, logfile=log_file)
```

# Nsfitcoords - spectral

NOAO/IRAF V2.14.1 rmcdermi@teracles.local Tue 22:10:43 20-Jul-2010 Function = chebyshev, xorder = 2, yorder = 2, rms = 1.594 Fit User Coordinates to Image Coordinates for fbrsnN20100401S0146\_SCI\_1\_

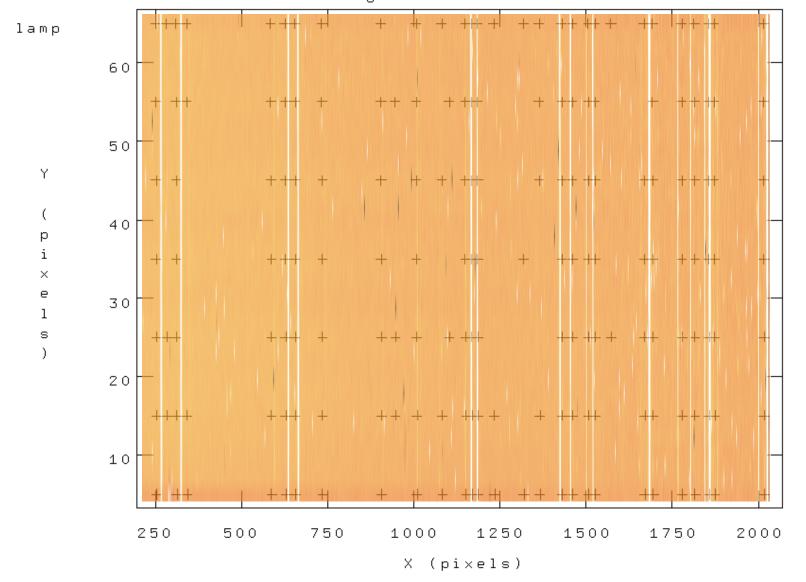

## Nsfitcoords - spectral

NOAO/IRAF V2.14.1 rmcdermi@teracles.local Tue 22:43:07 20-Jul-2010 Function = chebyshev, xorder = 3, yorder = 2, rms = 0.3032 Fit User Coordinates to Image Coordinates for fbrsnN20100401S0146\_SCI\_3\_

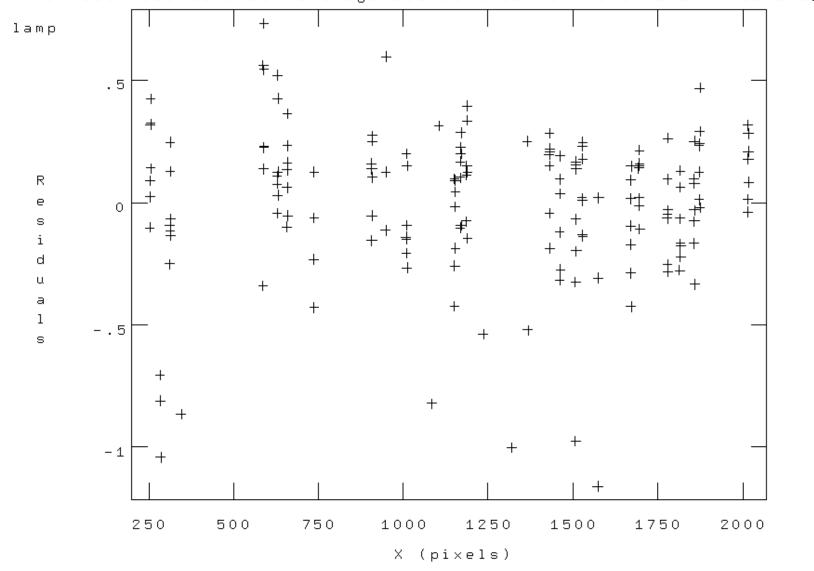

## Nsfitcoords - spatial

NOAO/IRAF V2.14.1 rmcdermi@teracles.local Tue 22:21:19 20-Jul-2010 Function = chebyshev, xorder = 2, yorder = 2, rms = 0.06883 Fit User Coordinates to Image Coordinates for fbrsnN20100401S0146\_SCI\_1\_

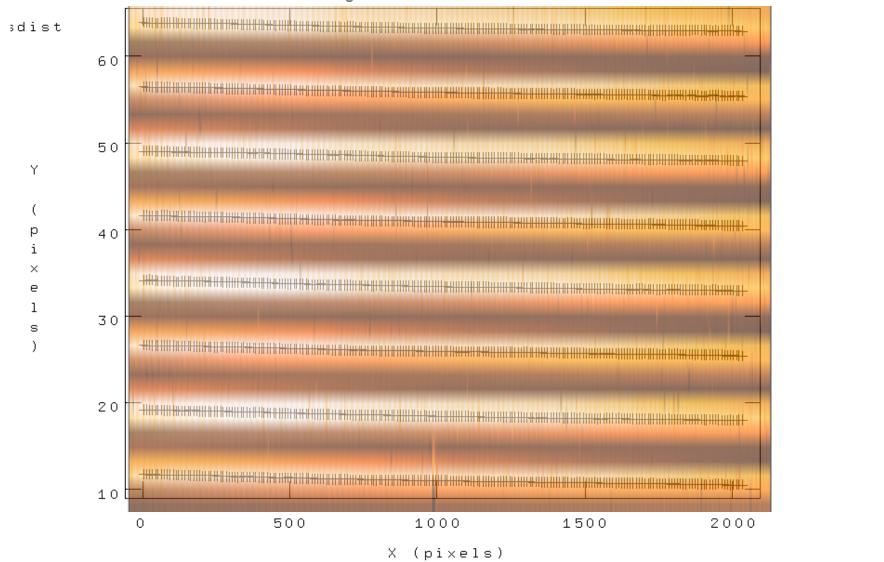

### Nsfitcoords - spatial

NOAO/IRAF V2.14.1 rmcdermi@teracles.local Tue 22:48:04 20-Jul-2010 Function = chebyshev, xorder = 3, yorder = 2, rms = 0.05814 Fit User Coordinates to Image Coordinates for fbrsnN20100401S0146\_SCI\_3\_

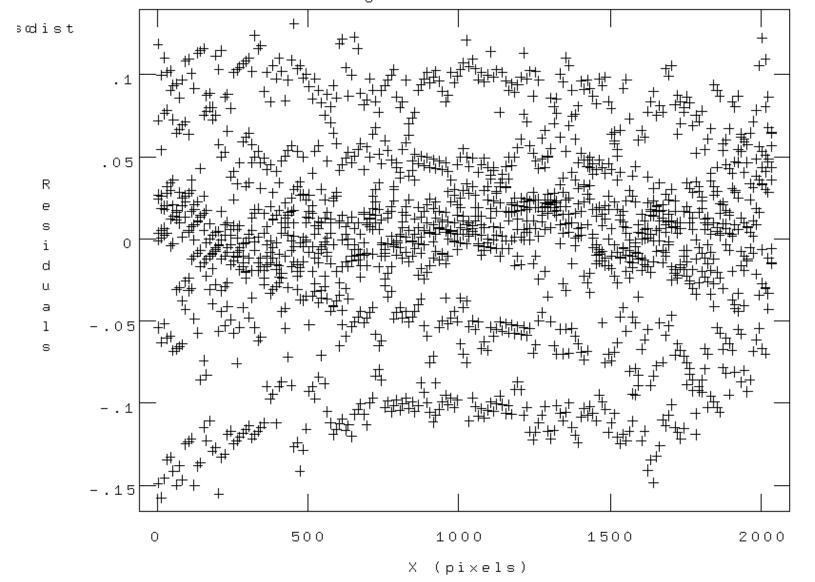

### Telluric Star

- Step 3.2: Transform the slice images to the linear physical coordinates using nstransform
  - Uses transforms defined by nsfitcoords
  - Generates slices that are sampled in constant steps of wavelength and arcsec
- This is essentially a data-cube (even though its not a cube...)
  - Can run analysis directly from this point

### Telluric Star

- Step 4.1: Extract 1D aperture spectra from the data cube
  - Use nfextract to define an aperture (radius and centre) and sum spectra within it
  - Outputs a 1D spectrum
- Step 4.2: Co-add the 1D spectra using gemcombine

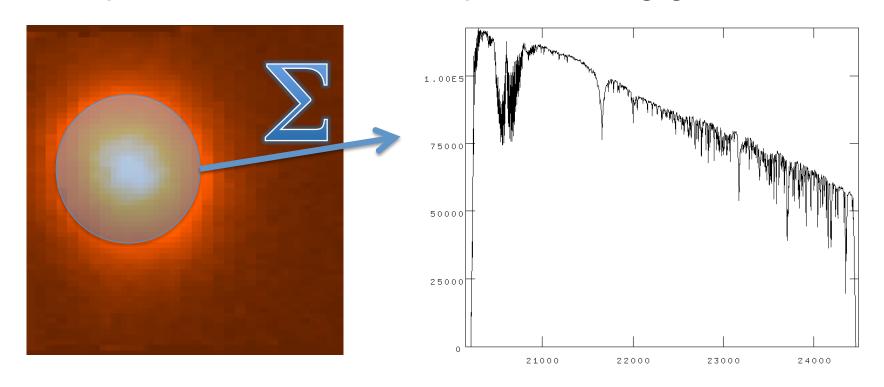

#### Science Data

- Same preliminaries as telluric:
  - Copy database and arc+Ronchi files
  - Copy shift file, flat and BPM
  - Identify sky and object frames
- In addition, we make use of the 1D telluric
- Generally need to combine separate (and dithered) data-cubes

#### Science Data

- Initial steps:
  - Nfprepare as per telluric
  - Subtract sky using gemarith
    - Usually have one unique sky per object: ABAB
    - Can have ABA two science share a sky
  - Nsreduce (inc. flat field)
  - Nffixbad, nsfitcoords, nstransform
- Now have data-cube with linear physical coordinates

- Telluric spectrum is not only atmosphere, but also stellar spectrum:
  - Need to account for stellar absorption features
  - AND account for black-body continuum
- Needs some 'by-hand' steps to prepare the telluric star spectrum
  - Remove strong stellar features with splot
  - Remove BB shape with a BB spectrum

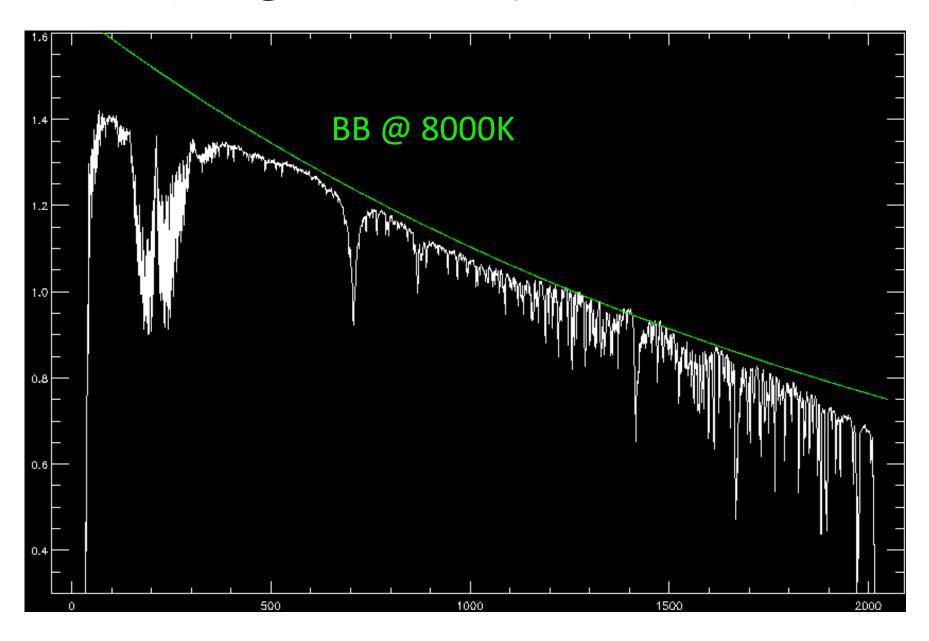

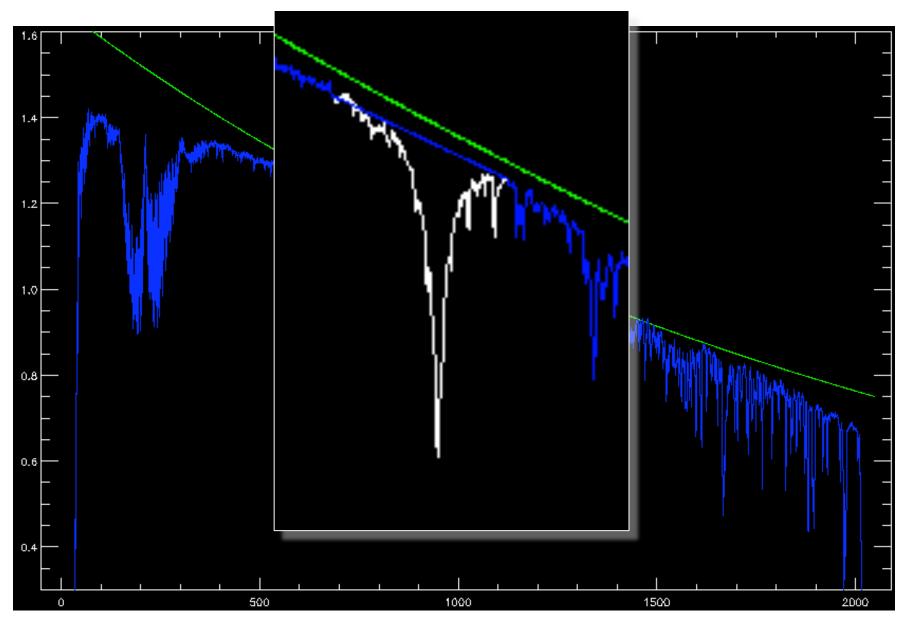

# Telluric Absorption

- Alternative approach is to fit a stellar template (Vacca et al. 2003)
- Need good template
- Can use solar-type stars, but needs careful treatment...

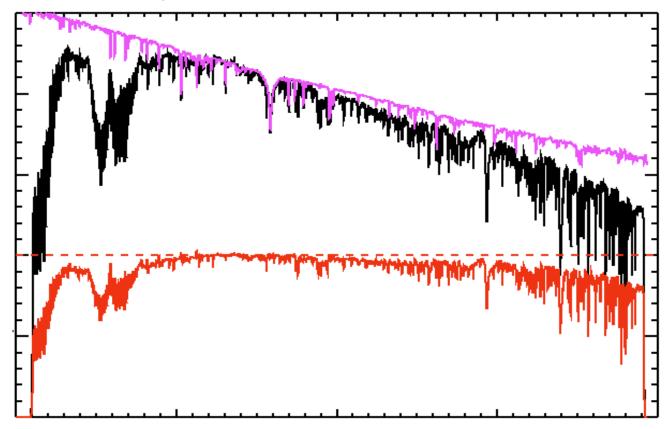

- Finally, run nftelluric
  - Computes the normalized correction spectrum
  - Allows for shifts and amplitude scaling
  - Divides the correction spectrum through the data

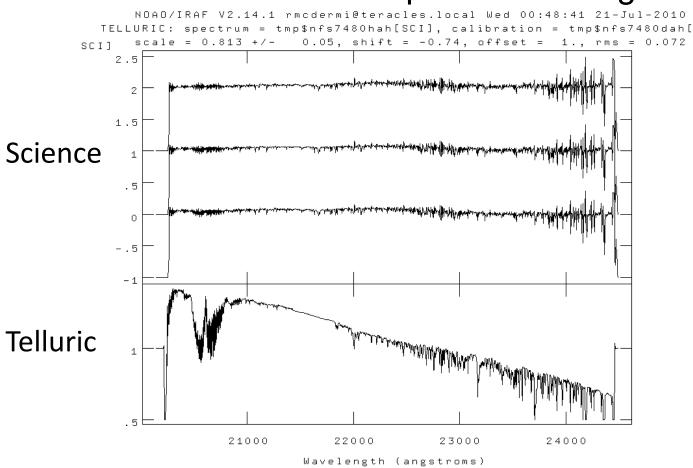

# Science Data: Merging

- Now have series of data-cubes:
  - No dark current or sky (sky-subtracted)
  - Spatially and spectrally linearized
  - Bad pixels interpolated over
  - No instrumental transmission (flat-fielded)
  - No atmospheric transmission (telluric-corrected)
- Need to combine the data-cubes
- Will do this in three steps:
  - Convert MEF 'cubes' to real 3D arrays
  - Determine the relative spatial origin and adapt the WCS headers
  - Use gemcube to combine the cubes

## Science Data: Merging

- Use nfcube to create the 3D arrays
  - Uses interpolation to go from series of 2D slices to one rectilinear 3D array
  - Default pixel scale is 0.05"x0.05" (arrays need square pixels..)
- These cubes are easily displayed using ds9
  - Load as an array, scroll through the slices
- Find a reference pixel coordinate
  - Should be easily recognizable in the cube
  - Should be common to all cubes
- Adapt the headers to reflect the common spatial axes origin
- Run gemcube

## Science Data: Merging

- This approach involves (at least) one superfluous interpolation: nifcube + gemcube both interpolate
- Might be possible to use gemcube directly from transformed data, but may need wrapper (TBD: works on single slices, so can be adapted)
- Nifcube step is convenient for determining reference coordinate
- At least gives a way to combine your data at this point – stay tuned for updated documentation